# **MULTISCALE VISUALIZATION OF RELATIONAL DATABASES USING LAYERED ZOOM TREES AND PARTIAL DATA CUBES**

Baoyuan Wang, Gang Chen, Jiajun Bu

*College of Computer Science and Technology, Zhejiang University, Hangzhou, China*

Yizhou Yu

*University of Illinois at Urbana-Champaign, U.S.A. Zhejiang University, Hangzhou, China*

Keywords: Database, Visualization, Data cubes, H-tree, GPGPUs.

Abstract: The analysis and exploration necessary to gain deep understanding of large databases demand an intuitive and informative human-computer interface. In this paper, we present a visualization system with a client-server architecture for multiscale visualization of relational databases. The visual interface on the client supports web-based remote access. We use zoom trees to represent the entire history of a zooming process that reveals multiscale details. Every path in a zoom tree represents a zoom path and every node in the tree can have an arbitrary number of subtrees to support arbitrary branching and backtracking. Zoom trees are seamlessly integrated with a table-based overview using "hyperlinks" embedded in the table. To support fast query processing on the server, we further develop efficient GPU-based parallel algorithms for online data cubing and CPU-based data clustering. Also, a user study was conducted to evaluate the effectiveness of our design.

## **1 INTRODUCTION**

With increasing capabilities in data collection, large databases are being produced at an unprecedented rate. Examples include corporate data warehouses archiving their operations such as sales and marketing, databases archiving historical climate changes, historical census databases as well as large-scale gene expression databases. A major undertaking with these large-scale databases is to gain deeper understanding of the data they contain: to identify structures and patterns, discover anomalies, and reveal dependencies and relationships.

The analysis and exploration necessary to achieve these goals demand intuitive and informative humancomputer interfaces to these databases. There exist challenges in developing such a powerful visual interface. First, analysts working on databases often need to see an overview first, then progressively zoom into details. How can we design an interface that can seamlessly integrate overview and zoom capabilities? Second, the path of exploration is unpredictable and may rapidly change. Instead of predefined zoom paths, the interface should be able to support dynamically formed zoom paths. Furthermore, the history of a zooming process should have a tree structure where any node can have an arbitrary number of branches for zooming into different local regions of the dataset. How can we support arbitrary branching and backtracking in a zooming process and how can we effectively visualize the tree structure without wasting screen space?

Data cubes are a common method for abstracting and summarizing relational databases (Gray et al., 1997). Cuboids in a data cube store pre-aggregated results that enable efficient query processing and online analytical processing (OLAP) (Chaudhuri and Dayal, 1997; Mansmann and Scholl, 2007). Computationally intensive aggregation is thus replaced by fast lookup operations over the precomputed data cube. By representing the database with a data cube, one can quickly switch between different levels of detail. However, for high-dimensional datasets, a fully materialized data cube may be orders of magnitude larger than the original dataset. It is only practical to precompute a subset of the cuboids. Previous work has demonstrated that online data cubing based on a partial data cube can still significantly shorten query response times. In the current context, a critical challenge with data abstraction is how to further reduce

Wang B., Chen G., Bu J. and Yu Y. (2010).<br>MULTISCALE VISUALIZATION OF RELATIONAL DATABASES USING LAYERED ZOOM TREES AND PARTIAL DATA CUBES. In *Proceedings of the International Conference on Imaging Theory and Applications and International Conference on Information Visualization Theory and Applications*, pages 101-111 DOI: 10.5220/0002829301010111 Copyright (C) SciTePress

query processing time to achieve interactive performance using a partial data cube.

In this paper, we present solutions to the aforementioned challenges and develop a complete visualization system for multiscale visualization of relational databases. This paper has the following contributions.

- We propose to use a tree structure called zoom trees to represent the history of a zooming process that reveals multiscale details. Zoom trees support arbitrary branching and backtracking.
- Zoom trees are seamlessly integrated with a tablebased overview using automatically generated "hyperlinks" embedded in every chart of the table. Once a user clicks any of these links, a new zoom tree is initiated on a new layer.
- We further propose to use graphics processors (GPUs) to perform real-time query processing based on a partial data cube. We develop an efficient GPU-based parallel algorithm for online cubing and a CPU-based algorithm for grid-based data clustering to support such query processing.
- We integrate all components together into a complete client-server system. The client is Flash based and supports web-based remote access. Queries and processing results are communicated between the client and server via a network connection. Queries are automatically generated according to user interactions.

# **2 RELATED WORK**

# **2.1 Multi-Dimensional Dataset Visualization**

Over the decades, much work (Antis et al., 1996; Weijia Xu, 2008) has been done on visualizing relational database to uncover hidden casual relations. Lots of visualization techniques for multidimensional datasets have been designed including parallel coordinates, scatter plot matrices, and densepixel display.

Recently, more and more databases are augmented with data cubes which provide meaningful levels of abstraction. To integrate humans into the exploration process and uncover the hidden patterns more intuitively and easily, lots of data cube visualization techniques have been developed. A pioneering database visualization system called Polaris (Stolte et al., 2002) visually extends the Pivot table (Inc, 2007) by using various graphical marks instead of text. It provides multiscale cube visualization in the form of zoom graphs and four design patterns (Stolte et al., 2003). However, the drawbacks of polaris include poor scalability over large datasets and only predefined zoom graphs are supported. The meaning of scalability is twofold. It refers to both query response time and screen space clutter over large datasets. The visualization system in this paper overcomes these limitations. (Maniatis et al., 2003) proposed a method to map the cube presentation model (CPM) to Table Lens (Rao and Card, 1994), which is a wellknown distortion technique. Based on hierarchical dimensional visualization (HDDV (Kesaraporn et al., 2004)), (Techapichetvanich and Datta, 2005) proposed an interactive cube visualization framework which uses horizontal stack bars to represent dimensions, and roll-up and drill-down operations are implemented through directly manipulating these bars. (Pro, ) was the first to introduce a hierarchical drilldown visualization called decomposition trees, based on which (Mansmann and Scholl, 2007) introduced enhanced decomposition trees. Our proposed hierarchical zooming technique is partially inspired by (Rep, ), which provides a web-based reporting solution. The client offers different types of chart trees, and drill-down operations are implemented by expanding specified bars along potentially different dimensions. Semantic zooming interfaces were developed in Pad++ (Bederson and Hollan, 1994), DataSplash (Allison et al., 2001) and XmdvToll (Rundensteiner et al., 2002).

One challenging problem facing visualization systems is their scalability with large datasets because an overcrowded visual presentation has a negative impact on the analysis process. To reduce clutter and make visualizations more informative to end-users, a variety of techniques and algorithms have been designed. (Fua et al., 1999; Kreuseler and Schumann, 1999) proposed a multiresolutional view of data via a hierarchical clustering method for parallel coordinates. (Peng et al., 2004) proposed to use dimension reordering for a variety of visualization techniques including star glyph and scatter plots. However, to the best of our knowledge, no clustering techniques have been proposed to support charting large datasets, especially for plot charts. A taxonomy of clutter reduction for visualization can be found in (Ellis and Dix, 2007).

#### **2.2 Data Cubes**

Data cubes categorize database fields into two classes: dimensions and measures, corresponding to the independent and dependent variables, respectively. A data cube consists of a lattice of cuboids, each of which corresponds to a unique data abstraction of the raw data. A data abstraction is defined by a specific projection of the dimensions. A cuboid is abstractly structured as an n-dimensional cube. Each axis corresponds to a dimension in the cuboid and consists of every possible value for that dimension. Each "cell" in the cuboid corresponds to a unique combination of values for the dimensions. Each "cell" also contains one value per measure of the cuboid. H-tree based cubing was initially proposed by (Han et al., 2001) for iceberg cubes and later extended to support streaming data (Han et al., 2005). In this paper, we develop a technique for interactively exploring the aggregates by using an H-tree as a partially materialized cube.

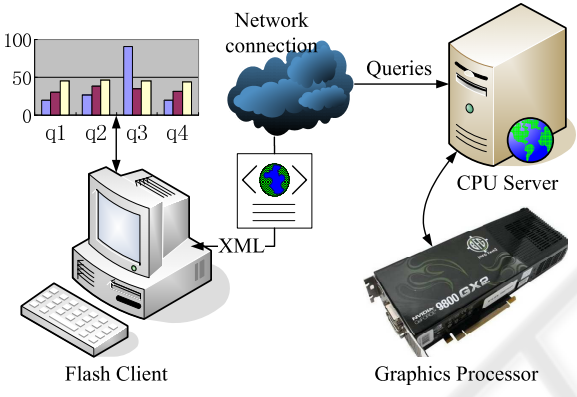

Figure 1: System Architecture.

# **3 SYSTEM ARCHITECTURE**

We adopt the classic client-server architecture for our visualization system (Figure 1). We chose to develop the visual interface in Flash on the client side. Flash exhibits multiple advantages in this task. First, it is cross-platform and can be easily embedded into most of the web browsers. Furthermore, flash code written in ActionScript is interpreted and executed at run time by the Flash Player which is commonly preinstalled on personal computers. This makes our visualization system web-based and readily available to remote users. Second, ActionScript, the scripting language for Flash, facilitates user interface development and has a charting component that supports the drawing of basic charts, including bar charts, pie charts, and plot charts, which are among the elementary building blocks of our visual interface.

Our visual interface supports a wide variety of user interactions to help the user visually analyze the database under consideration. Most of these interactions are transformed into a number of queries according to a predefined formalism. Then all these queries are sent to the server via a network connection. The server has both a CPU component and a GPU component. The CPU component is mainly responsible for data clustering and communication with the client while the GPU component, which serves as a coprocessor, performs most of the computationally intensive tasks, including query processing and data bounding box evaluation. The processing results are formatted into an XML file on the CPU and sent back to the client.

# **4 VISUAL INTERFACE**

In this section, we introduce our proposed visual abstraction. We would like to achieve the following overall design goals.

- 1. Dense display of various types of charts for efficient utilization of the screen space
- 2. Interactive subcube selection for setting focus of the analysis
- 3. A powerful and flexible zoom interface for detail investigation

We address these design goals by incorporating three main user interface components, schema-based navigation for subcube selection, a table-based layout for an overview of the selected subcube, and layered zoom trees for the exploration of details. We elaborate these components in the following subsections.

### **4.1 Schema based Subcube Selection**

Instead of analyzing the entire data cube at once, users usually would like to focus on a subset of the dimensions every time. A subcube is defined by a subset of the dimensions. Each of the remaining dimensions is fixed to a specific value. In a data cube, a subcube can be specified with slice/dice operations. In our system, slice/dice operations are implemented using the schema list shown in a control panel (Fig. 2). The schema is visualized as a hierarchical tree structure with each dimension represented as a node in the tree. If a user left-clicks a node, all the possible values of the dimension are presented in a pop-up list. The user can choose whatever value by clicking the corresponding check-box to the left of the value. A slice operation performs a selection on one of the dimensions while a dice operation defines a subcube by performing two or more slice operations. Users can perform either operations on the schema. (Mansmann and Scholl, 2007) proposed a similar schema navigation. However, there is a major difference between

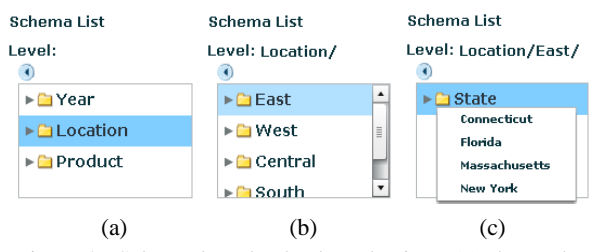

Figure 2: Schema based subcube selection. (a) shows the initial stage. If the user would like to view a slice of the data for the state, "Florida", he descends into the "Location" hierarchy, clicks the "States" node, and selects "Florida" in the pop-up list shown in (c).

them. For a dimension with an overly large cardinality, our system automatically builds a hierarchical list for distinct values in the dimension so that an item at an intermediate level represents a range of values. It would be impossible to show all values in the dimension on the screen without such a hierarchical list.

#### **4.2 Table based Overview**

Once a target subcube has been selected, the user can generate an overview of the subcube by configuring the axes of a 2D table-based visualization component which was inspired by Polaris (Stolte et al., 2002) and Pivot Table (Inc, 2007). The table based visualization is able to reveal high-level trends and correlations in the chosen subcube. More detailed information can be progressively fetched through zooming or drill-down operations. Unlike Polaris, at most two nested database dimensions (measures) can be mapped along the horizontal or vertical direction of the table to achieve simplicity and clarity. Four pulldown lists on the interface allow the user to configure the table by choosing the dimensions and measures assigned to the two outer axes and two inner axes and the visual presentation is automatically determined by the configuration of these axes (Fig. 3).

As usual, our table-based overview supports various interactive operations on data cubes. Such operations include pivoting, roll-up, drill-down, filtering and sorting. To facilitate side-by-side comparisons, the user can also reorder rows and columns in the table by dragging desired ones together.

#### **4.3 Zoom Trees for Detail Visualization**

Zooming is a frequently used operation in visualizing multi-dimensional relational databases and data cubes. In this section we propose to use zoom trees on separate layers for facilitating the presentation of zooming results along with the zooming history.

#### **4.3.1 Layered Zoom Trees**

Given an overview of a selected subcube in our tablebased visualization component, visual analysts typically need to dig deeper into the subcube to gain more insights or discover correlations and anomalies. Since the table-based overview can only accommodate up to four dimensions/measures, the remaining dimensions are aggregated together. To discover more details, zooming needs to disaggregate such dimensions or expand an existing dimension to expose more detailed levels. A zooming process in our system is purely event driven, and it always begins with a chart in the table-based overview. The events embedded into the chart (in the table) serve as "hyperlinks". For example, a user can initiate a zooming process by clicking any bar in a bar chart or select a region of interest in a plot chart in the table (Fig. 4). Any event triggered by such user interactions pops up a new active layer. The chart clicked by the user becomes the root of a new zoom tree initiated on this layer, and the disaggregated information corresponding to the chosen bar or region is presented in a new chart, which becomes a child of the root. The user can continue to zoom into any existing node in this tree, and a new child of the existing node is spawn holding the zooming results.

To reduce screen space clutter, at any time, only one path from the root to a leaf in the tree is visualized, and all other nodes in the tree are hidden. A path in a zoom tree is presented in a predefined layout within the layer, where the nodes are arranged from left to right horizontally and from top to bottom vertically. Each node in the tree is a chart, and represents a disaggregation of a dimension or an intermediate level of a hierarchically clustered dataset. A user can dynamically change the type of chart shown within a node. The user can also minimize (deactivate) and reactivate a layer. There can be only one active layer at any time.

There are three operations supported for zoom trees.

- 1. Add nodes. Double-click a bar or a pie or select a region in a plot chart, a list of dimensions will pop up. Once the user has chosen one of the dimensions, a new chart will be generated as a new child node.
- 2. Delete nodes. Nodes can be deleted by directly clicking the "Delete" button on each chart. If a node is deleted, all its descendants are pruned at the same time.
- 3. Show/Hide nodes. Since our system only shows one path from the root to a leaf in the tree, the user can choose a desired branch by clicking the radio button representing the root of the subtree.

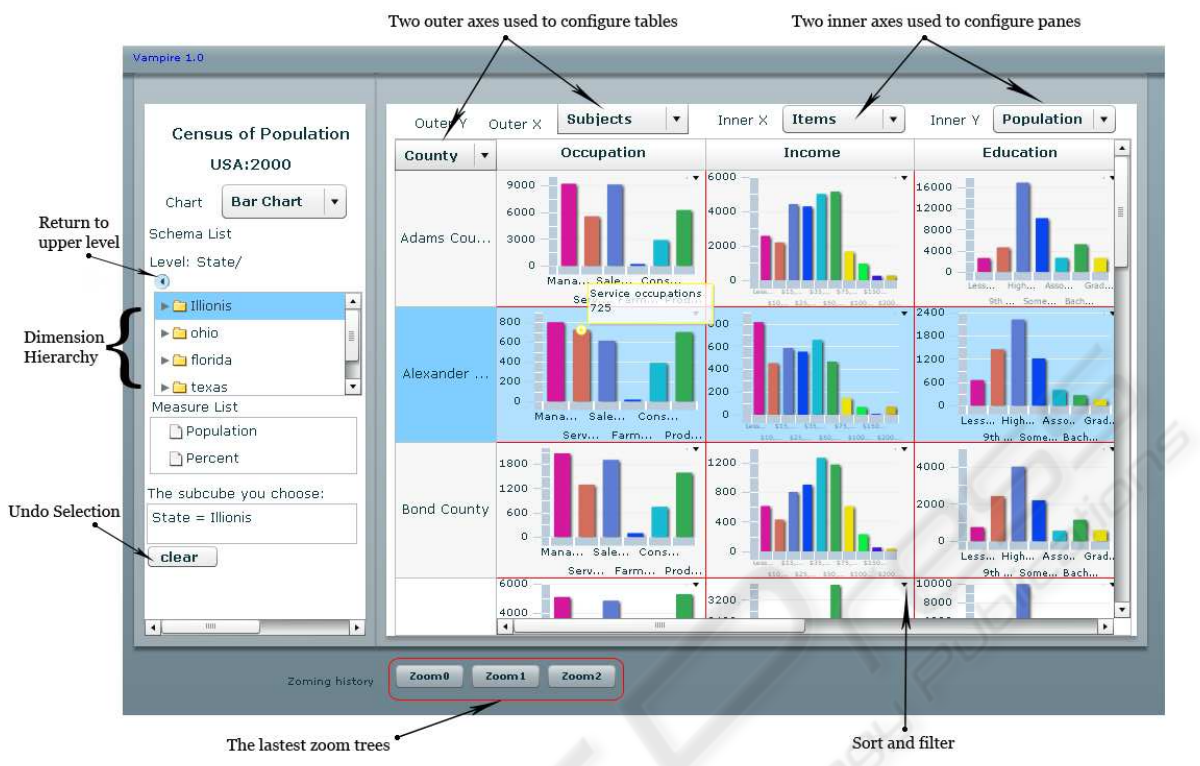

Figure 3: Overview of the visual interface. The schema list is in the left panel. There are four pull-down lists at the top of the right panel for table configuration. Minimized zoom trees are listed at the bottom of the window. The above screenshot visualizes census information of Illinois, including statistics on education, occupation, income, industry and so on.

All sibling nodes of the chosen branch and their decedents become all hidden.

Compared with decomposition trees in (Mansmann and Scholl, 2007) and semantic zooming in the Pad++ system (Bederson and Hollan, 1994), our zoom trees have two unique characteristics. First, a zoom tree has a generic tree structure recording the entire history of a zooming process performed on a chart in the overview. Unlike previous work, a node in a zoom tree can have an arbitrary number of children. But at any time there is only one child visualized to efficiently utilize screen space. Second, pivoting is supported during a zooming process. It provides additional dynamic views of the data and, therefore, hidden patterns could be discovered more easily. There are two types of zooming according to the data type it operates on. One is for data with aggregated dimensions and the other is for data clusters which are computed from either raw or aggregated data points to reduce screen space clutter.

#### **4.3.2 Zooming Aggregated Data**

This type of zooming applies to bar charts and other types of charts essentially equivalent to bar charts, such as pie charts and line charts. During a zooming step, the user chooses a bar and disaggregates it along a dimension that is different from the dimension mapped to one of the axes of the chart (Fig.  $4(a) \& (c)$ -(e)). Note that different bars in the same chart can be disaggregated along different dimensions. Such a zooming step essentially performs local drill-down over a subset of aggregated data. The flexibility of such zooming steps facilitates detailed data exploration.

#### **4.3.3 Zooming Data Clusters in Plot Charts**

There can be a huge number of data points in a plot chart while the screen area allocated for the chart is often quite limited. Overly crowded points in a plot chart can prevent users from identifying the underlying correlations and patterns. To reduce this type of screen space clutter, we perform clustering on the data points using screen space distance, and only visualize the cluster centers in the plot chart. Every cluster center is visualized as a small circle whole radius indicates the number of data points in the underlying cluster. The clustering algorithm is executed on the CPU which takes the screen location of the raw data points and the number of desired clusters as input (see Section 6.2). Zooming such data clusters can be initi-

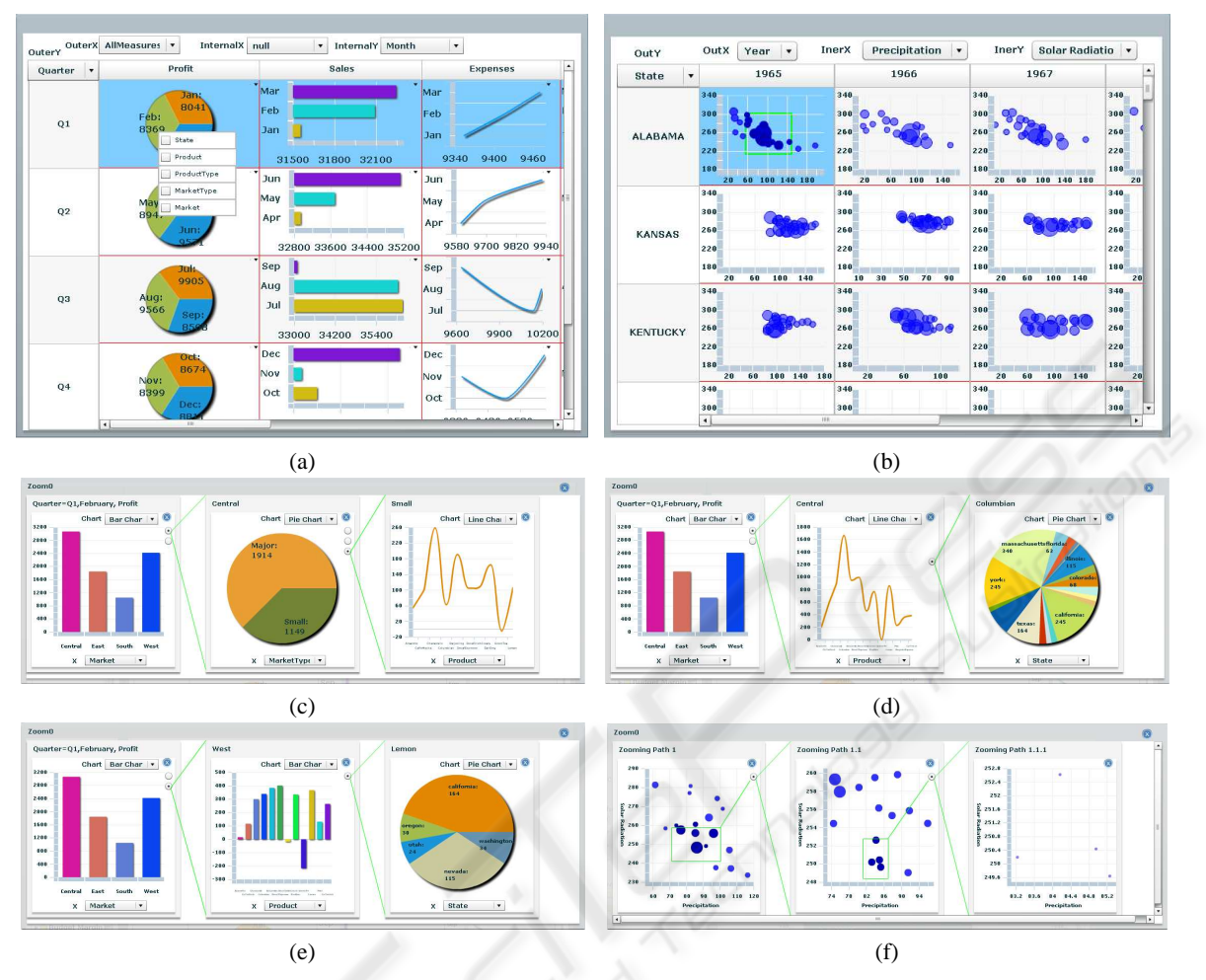

Figure 4: (a) $\&c$  (e) show a series of screenshots for a multiscale visualization of a coffee chain database, which has been abstracted into an eight dimensional partial data cube. The table in (a) has the sixth type of configuration stated in Section 4.2. When a user would like to disaggregate "Profit" in "February", he should left-click the corresponding "pie" of the pie chart in the top-left pane. He will be presented a list of aggregated dimensions. The user selects "Market" as the dimension to be disaggregated, and a new zoom tree will be initiated. (c)-(e) show three different views of this zoom tree. The view in (d) is obtained by pivoting the second node from "MarketType" to "Product". And (e) is obtained by clicking the second branch from the root. This operation automatically hides the first subtree of the root. Note that there is a caption in the header of each node to indicate its scope. (b) $\&$ (f) show two screenshots with plot charts visualizing historical climate records including "Temperature", "Precipitation", and "Solar Radiation" in US during the last century. Such visualizations enable analysts to discover potential relationships among these measurements. The view in (f) is obtained by zooming into a region in a pane of the table in (b). Note that the views in (c)-(f) are displayed on pop-up layers above the original table.

ated by drawing a rectangular region of interest (Fig.  $4(b)$ &(f)). Cluster centers falling into the region are automatically selected. A new chart is created as a child of the current node in the zoom tree displaying a zoomed view of the region. This zoomed view is generated on the fly by calling the clustering algorithm on the server again over those raw data points falling into the selected region. Because the selected region is zoomed to cover the area of an entire chart, the number of resulting cluster centers becomes larger than that in the selected region of the original chart. Such a zooming step can be recursively performed until the number of raw data points within the region is less than a threshold. Note that zooming clustered data does not involve any aggregated dimensions.

#### **4.3.4 Pivoting During Zooming**

It would be desired to gain more insight during data analysis by generating additional views of a node in a zoom tree. Users can achieve this goal with the help of pivoting. Unlike pivoting discussed in Section 4.2 where the axis configuration of the entire table is changed, pivoting here is only applied locally to a chart in a particular tree node and can be performed on any node in the zoom tree. For this purpose, users can directly click the pull-down list along the dimension axis of the chart and choose the desired dimension for the new view. We restrict the target dimension for pivoting to be selected from the remaining dimensions which have not been used so far.

# **5 QUERY FORMATION**

In this section, we briefly discuss how to transform user interactions into queries and how these queries are expressed according to a predefined formalism.

## **5.1 Query Formalism**

Since we adopt the H-Tree (Han et al., 2001) as the implementation of our partial cube, typical cube query languages such as MDX can not be used to describe a query. Therefore we develop a simple Htree based partial cube query formalism. Generally, there are two kinds of queries for data cubes:(1) point query and (2) subcube query. A point query only includes a few instantiated dimensions but without any inquired dimensions. On the other hand, a subcube query is required to include at least one inquired dimension. We use "?" to represent an inquired dimension, "\*" to represent a "Not care" dimension, and a string of values demarcated by slash("/") to represent an instantiated dimension. Assume the partial cube is constructed from a relational database with *M* dimensions and *K* measures. There exists a predefined order of the dimensions, *D*1,*D*2,...,*DM*, typically specified by OLAP experts. In such a context, the two kinds of queries can be expressed in a formalism used by the following two examples:

$$
\langle *, *, d_{31}/d_{33}, *, ..., *, m_{j1}, ..., m_{ji}, ..., m_{jK} \rangle, (1)
$$

$$
\langle *,?,d_{51}/d_{57},?,...,*,m_{j1},...,m_{ji},...,m_{jK}>, (2)
$$

where  $m_{ji}$ ( $1 \le i \le K$ ) represents the label of a measure,  $m_{ji} = 1$  if it is inquired otherwise it is set to 0;  $d_{31}$  and  $d_{33}$  are two specified values for the instantiated third dimension. There are two parts in each query. The first part is reserved for the dimensions demarcated by commas(",") and the second part is for the labels of the measures also demarcated by commas. Note that there could be more than one values specified for each instantiated dimension. (1) describes a point query, which returns one aggregated value for each inquired measure. (2) describes a subcube query with the second and fourth dimensions as inquired dimensions.

# **5.2 Query Generation**

Queries similar to (1) and (2) are generated by tracing user interactions and filling slots corresponding to dimensions relevant to the interactions. Note that, there can be only three types of values for each slot: "\*", "?" or a string of instantiated values.

**Slice/Dice Selection.** As discussed in Section 4.1, slice and dice only specify instantiated dimensions. Thus, values of the instantiated dimensions will be directly filled into the corresponding slots of the query. For example, if we selected "2007" and "2008" as the values for the dimension "Year", the "Year" slot will be filled with "2007/2008" in all subsequent queries.

**Query Generation for Table-based Overview.** As stated in Section 4.2, four of the six types of commonly used axis configuration generate tables of charts, and the other two generate a single large bar chart or plot chart. In the first type of configuration mentioned in Section 4.2, there is only one dimension specified, therefore, only one subcube query is generated taking the dimension assigned to the outer vertical axis as the inquired dimension and all the measures as the inquired measures. The second type of configuration is a special case of the first one since it only inquires one measure. A 2D table can be generated by assigning two dimensions to the two outer axes. Once specified, the whole table is divided into a 2D grid of panes each of which maps to a specific pair of values of the dimensions assigned to the outer axes. A subcube query is generated for each pane. The actual query type depends on whether there is a dimension assigned to the inner axes. For instance, in the fourth type of configuration in Section 4.2, one subcube query is generated for each pane taking the inner horizontal dimension as the inquired dimension. In the fifth type of configuration, one subcube query is generated for each pane taking the two inner measures as inquired measures and all uninstantiated dimensions as inquired dimensions.

**Query Generation for Zooming and Pivoting.** Zooming aggregated data needs to unfold new dimensions. Every aggregated datum is decomposed into multiple ones each of which corresponds to a distinct value of the dimension chosen for disaggregation. Therefore, only one subcube query is generated for each such operation taking the chosen dimension as the inquired dimension. Similarly, a pivoting operation is also transformed to one subcube query. However, zooming clustered data is different in that no additional dimensions are required. When the user selects one region of interest to zoom in, the system automatically computes the bounding box of the region. This bounding box is appended to the query corresponding to the pane. The query will be processed as usual except that query results will be filtered using the bounding box and the filtered results will be re-clustered.

**Subcube Query Translation.** In our system, a subcube query is first translated into multiple point queries before being further processed. The idea is to replace all inquired dimensions in the query with all possible combinations of their values. More precisely, if there are *n* inquired dimensions in the query with cardinality  $C_1$ , ...,  $C_n$  respectively, it will be translated into  $\prod_{i=0}^{n} C_i$  point queries each of which maps to a unique combination of values of these inquired dimensions. To minimize data transmission overhead, the translation is performed by the CPU component of the server.

# **6 SERVER-SIDE ALGORITHMS**

In this section, we present algorithms developed for the server.

We adopt an H-tree to represent the partially materialized data cube on the server. H-tree is a hyperlinked tree structure originally presented in (Han et al., 2001), and was later deployed in (Han et al., 2005) as the primary data structure for stream cubes. However there are two major differences in our GPU-

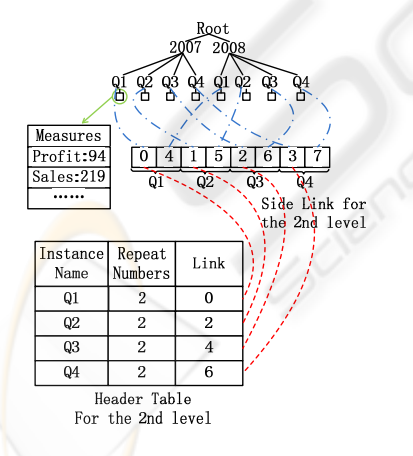

Figure 5: GPU H-tree Structure.

based H-tree structure (Fig. 5) compared with the original version. First, since CUDA does not support pointers, linked lists are replaced with arrays and pointers are replaced with array indices. Second, the array allocated for a side-link list is further divided into contiguous segments each of which contains indices of nodes which share the same attribute value.

We revised the structure of side links to achieve better load balance and query performance.

Recently, GPUs attract more and more attentions beyond the graphics community. Take the advantage of the GPU H-tree structure, we develop a parallel approach of online cubing algorithm to facilitate fast query processing. We adopt NVidia CUDA (CUDA, 2008) as our programming environment. This is the first attempt to develop parallel cubing algorithms on GPUs to the best of our knowledge.

### **6.1 Online Cubing**

In this section, we only present the GPU-based parallel algorithm for point queries because a subcube query can be easily translated into multiple point queries. To achieve optimal performance, we propose an approach exposing two levels of parallelism. Unlike a sequential algorithm which processes queries one by one, our algorithm can process thousands of queries simultaneously in parallel. To further exploit the massive parallelism of modern GPUs, we make each query processed in parallel. We achieve this goal by first assigning one thread block to each query and then making each thread in the block responsible for an evenly divided portion of leaves or intermediate nodes of the H-tree. Since each query is processed by one thread block, we present the per-block query processing algorithm as follows.

**Algorithm:** POINT QUERY **Input:** *HT*, an H-tree;

*pq*, a point query including a set of instantiated dimensions and a set of inquired measures; **Output:** An aggregated value for each inquired measure.

**variables:**  $i \leftarrow 0$ 

**begin**

1. Follow the predefined order of dimensions, locate the last instantiated dimension, *hd*, in *pq*; load *pq* and the header table for dimension *hd* into the **shared** memory of the current thread block.

2. Search the header table for the *i*−th specified value of *hd* in *pq* to retrieve the number of its repetitions, *rNum*, and the index of its first occurrence, *start*, in the corresponding side-link list.

3. For each element *e* in the interval  $[start, start +$ *rNum*] of this side-link list **in parallel**, locate the node in the H-tree corresponding to *e* and use its parent index to move up the tree while checking all the instantiated dimensions on the way. If one specified value of every instantiated dimension can be found along the path, fetch the values of the inquired measures stored in the node corresponding to *e* and insert the value of each inquired measure into a distinct temporary array.

#### $i+=1$ , go to step 2.

4. Perform **parallel reduction** on the temporary array for each inquired measure to obtain the final aggregated value for each inquired measure. **end**

In a real scenario, we initiate thousands of thread blocks and each block takes care of one query. Note that, in the first step we assume that the entire header table for *hd* and the query itself can be completely loaded into the shared memory associated with the block responsible for the query. Much care should be taken to make sure it would not exceed the maximal limit, which is 16KB per stream processor on G80. If the cardinality of *hd* is relatively large, step 2 can be parallelized as well. In step 3, we evenly divide the *rNum* elements in the side-link list into chunks, and the size of each chunk is *rNum*/*S*, where *S* is the number of threads in a block. We allocate a temporary array for each inquired measure. Each element in this array represents a partially aggregated value computed from a particular chunk by the corresponding thread. Since there could be more than one specified values for the last instantiated dimension, we loop over all these values and accumulate all partially aggregated values to the temporary arrays. Finally, we apply the parallel reduction primitive (Harris, 2008) to each temporary array to compute the final aggregated value for each inquired measure.

The average time complexity of online cubing is  $O(NM/(CP))$  per point query, where *P* is the number of processors allocated to process the query, *N* is the number of tuples in the H-tree, *M* is the number of dimensions, and *C* is the cardinality of the last instantiated dimension in the query. The memory cost of online cubing is  $O(S)$  per point query, where *S* is the number of threads responsible for the query.

#### **6.2 Online Clustering for Plot Charts**

Implementing the zooming mechanism described in Section 4.3.3 for plot charts requires performing clustering in real time on the server. Classical clustering methods such as K-means could be used for this purpose. However, the main drawback of the k-means algorithm in this scenario is that it requires multiple iterations to cluster the data into a desired number of clusters, which makes it hard to achieve real-time response for large datasets even if we use its parallel version (Shalom et al., 2008). Here we present a simple grid-based algorithm to cluster hundreds of thousands of points into a desired number of clusters. In doing do, we can not only reduce the overhead for transferring a large amount of data but also can reduce screen space clutter. To deliver optimal performance, our clustering algorithm has been implemented on the CPU of the server and is summarized in the following steps.

- 1. Compute the bounding box of all input points.
- 2. Divide the bounding box into a 2D grid of  $N_{bin} \times$ *Nbin* small boxes with equal size. Each small box serves as a bucket.
- 3. Accumulate each point into an appropriate bucket according to its screen space coordinates.
- 4. **for** every bucket in the grid, set the cluster center of the bucket at the average location of the points falling into the bucket.

This algorithm has a linear time and space complexity. A reasonable value for *Nbin* is 10. Users can tune this parameter to achieve a visually pleasing presentation.

#### **6.3 Performance**

The described algorithms have been implemented and tested on an Intel Core 2 Duo quad-core 2.4GHz processor with an NVidia GeForce 8800 GTX GPU. To cluster 1 millon randomly generated data points into 10x10 clusters, our grid-based clustering algorithm only takes 22.96ms on a single core. The average performance of the on-line cubing algorithm is presented in Fig.  $6(a) \& (b)$ , where randomly generated point queries are processed using an H-tree with 400k and 800k tuples, respectively. Our GPU-based algorithm can typically achieve a speedup much larger than 10, and process 10,000 to 50,000 point queries per second. The results also show that this algorithm has more advantages when the number of dimensions and the cardinality of each dimension are relatively small. This is mainly because more dimensions and a larger cardinality of the dimensions give rise to larger H-trees which require more memory accesses. GPU memory access latency is about 400-600 cycles which is longer than CPU DRAM access latency.

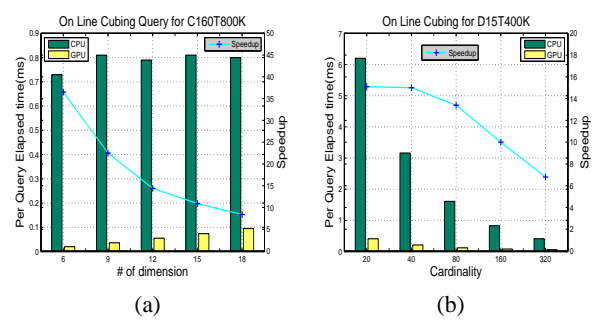

Figure 6: GPU speedup and average time vs. # of dimensions and the cardinality of each dimension for online cubing.

## **7 USABILITY EVALUATION**

To evaluate the usability of our system, we explored several real datasets, including the American historical climate changes data of the last century and the American census data in 2000 as well as the Coffee Chain data(shown in the video). Since polaris can be treated as the state-of-art for database visualization, a user study was then conducted by comparing the visualizations of these datasets using both zoom tree and Tableau(Polaris). There were 8 total participants: 2 female,6 male. Their ages ranged from 19 - 28. They were from four different research labs, including database(2), data mining(2), graphics(2) and  $HCI(2)$ .

#### **7.1 Methods and Procedure**

Before the testing, about one hour training and discussion were conducted in order to make them all familiar with the meanings of datasets, the concepts of cube as well as the interfaces of the two systems. Participants were asked to perform two tasks with both systems and rate(1-5) their satisfactions by filling out questions. Note that, both tasks were involved drilling down, rolling up and pivoting operations. An example step of one task is like: Select the sub-cube: "Year=2007, Location=NewYork, Product=Green Tea, then explore and find the abnormal relationships between the remaining dimensions and the measure 'Profit' and then record them down.". An example of the questions is like: Rating the satisfaction about the pivoting support along a zoom path.

#### **7.2 Results and Observations**

We measured the tasks times costed by each participant. The average and variance time for task one and two used by zoom tree are (*average* =  $36s$ *, variance* = 15*s*) and (*average* = 95*s, variance* = 24*s*) respectively. While the corresponding results used by polaris for the two tasks are (*average* =  $45s$ *, variance* = 12*s*) and (*average* = 87*s, variance* = 26*s*) respectively. We also report the user satisfaction ratings for the two different systems through table 1. From the qualitative results including both positive and negative feedbacks, we found our system is competitive with Polaris. Intuitive, easy to invoke and manipulate, less clutter for high dimensional data all make the layered zoom tree powerful. An interesting observation is that most of the participants agree table is good for overview visualization, but details should be better visualized gradually in an isolated layer to achieve clarity if focus and context is well

Table 1: User Satisfaction Ratings(0:Worst, 5:Best).

| Ouestion                      | Zoom Tree | Polaris |
|-------------------------------|-----------|---------|
| Subcube Selection             | 3.7       | 3.9     |
| Pivoting                      | 4.6       | 3.5     |
| Aesthetic Appeal              | 3.4       | 3.7     |
| <b>Clutter Reduction</b>      | 3.9       | 3.3     |
| <b>System Response Time</b>   | 4.3       | 4.1     |
| <b>Historical Vis Support</b> | 38        | 37      |

processed. According to our experience, it's really hard to visualize datasets with 15 dimensions above in a fixed table using dimension embedding as in polaris, the higher the dimension the more clutter the visualization. This is one of the main drawbacks of polaris that layered zoom tree avoided. The results also show that zoom tree gives quicker response time for the same dataset, that's mainly due to the leverage of GPU parallelism through our H-tree online cubing algorithm. Moreover, zoom tree only stores a partial cube, compared with Polaris, it will save much more spatial space. Flexibly changing the view is crucial for users to facilitate the dynamic exploration, since pivoting is not supported along the zoom path in polaris, layered zoom tree is absolutely the winner with regard to this.

However, zoom tree also has some disadvantages, for example participants think that although schema based subcube selection is powerful, they prefer directly dragging and dropping dimensions to the table shelves as in polaris. We also received some valuable suggestions for further improvement. For example, one suggested to annotate the history button into a meaningful thumbnail which reveals the structure of the underlying subtree.

### **8 CONCLUSIONS**

We have presented a visualization system with a client-server architecture for multiscale visualization of relational databases. Our system supports all types of data cube operations using a combination of a schema list, tables and zoom trees. To support fast query processing on the server, we have also developed efficient algorithms for online data cubing and data clustering. The user study shows that our proposed layered zoom tree and the overall system framework are effective for visualizing databases.

**Limitation.** Our current system does not support spatial dimensions such as maps. A spatial dimension is likely to partition the screen space into irregularly shaped regions instead of regularly shaped panes. In future, we would be interested in investigating methods for placing charts inside such regions as well as zoom interfaces for spatial dimensions.

## **ACKNOWLEDGEMENTS**

We would like to thank Shaowen Wang for the historical climate dataset, Jiawei Han and Pat Hanrahan for helpful discussions and suggestions, and the anonymous reviewers for valuable comments. This work was partially supported by NSF (IIS 09-14631), National Natural Science Foundation of China (60728204/F020404).

## **REFERENCES**

- Proclarity analytics 6 2006. from: http://www.proclarity. com/products/proclarity analytics 6.asp.
- Report portal 2006:zero-footprint olap web client solution xmla consluting. from:. http://www.reportportal.com.
- Allison, W., Chris, O., Alexander, A., Michael, C., Vuk, E., Mark, L., Mybrid, S., and Michael, S. (2001). Datasplash: A direct manipulation environment for programming semantic zoom visualizations of tabular data. *Journal of Visual Languages & Computing*, 12:551–571.
- Antis, J., Eick, S., and Pyrce, J. (1996). Visualizing the structure of large relational databases. *Software, IEEE*, 13(1):72–79.
- Bederson, B. B. and Hollan, J. D. (1994). Pad++: a zooming graphical interface for exploring alternate interface physics. In *UIST '94: ACM symposium on user interface software and technology*.
- Chaudhuri, S. and Dayal, U. (1997). An overview of data warehousing and OLAP technology. *SIGMOD Record*, 26:65–74.
- CUDA (2008). Nvidia cuda (compute unified device architecture) programming guide 2.0. http://developer.nvidia.com/object/cuda.html.
- Ellis, G. and Dix, A. (2007). A taxonomy of clutter reduction for information visualisation. *IEEE Transactions on Visualization and Computer Graphics*, 13(6).
- Fua, Y.-H., Ward, M. O., and Rundensteiner, E. A. (1999). Hierarchical parallel coordinates for exploration of large datasets. In *IEEE conference on Visualization '99*.
- Gray, J., Chaudhuri, S., Bosworth, A., Layman, A., Reichart, D., Venkatrao, M., Pellow, F., and Pirahesh, H. (1997). Data cube: A relational aggregation operator generalizing group-by, cross-tab and sub-totals. *Data Mining and Knowledge Discovery*, 1:29–54.
- Han, J., Chen, Y., Dong, G., Pei, J., Wah, B., Wang, J., and Cai, Y. (2005). Stream cube: An architecture for multi-dimensional analysis of data streams. *Distributed and Parallel Databases*, 18(2):173–197.
- Han, J., Pei, J., Dong, G., and Wang, K. (2001). Efficient computation of iceberg cubes with complex measures. In *SIGMOD*.
- Harris, M. (2008). Optimizing parallel reduction in cuda. http://developer.download.nvidia.com/compute/cuda /sdk/website/projects/reduction/doc/reduction.pdf.
- Inc, B. (2007). *Microsoft Excel 2007 Charts & Tables Quick Reference Guide*.
- Kesaraporn, T., Amitava, D., and Robyn, O. (2004). Hddv: Hierarchical dynamic dimensional visualization for multidimensional data. In *IASTED '2004: International Conference on Databases and Applications*, pages 157–162.
- Kreuseler, M. and Schumann, H. (1999). Information visualization using a new focus+context technique in combination with dynamic clustering of information space. In *NPIVM '99: the 1999 workshop on new paradigms in information visualization and manipulation*.
- Maniatis, A. S., Vassiliadis, P., Skiadopoulos, S., and Vassiliou, Y. (2003). Advanced visualization for olap. In *DOLAP '03: 6th ACM international workshop on Data warehousing and OLAP*.
- Mansmann, S. and Scholl, M. H. (2007). Exploring olap aggregates with hierarchical visualization techniques. In *SAC '07: ACM symposium on Applied computing*.
- Peng, W., Ward, M. O., and Rundensteiner, E. A. (2004). Clutter reduction in multi-dimensional data visualization using dimension reordering. In *INFOVIS '04: Proceedings of the IEEE Symposium on Information Visualization*.
- Rao, R. and Card, S. K. (1994). The table lens: merging graphical and symbolic representations in an interactive focus + context visualization for tabular information. In *CHI '94: SIGCHI conference on Human factors in computing systems*.
- Rundensteiner, E. A., Ward, M. O., Yang, J., and Doshi, P. R. (2002). Xmdvtool: visual interactive data exploration and trend discovery of high-dimensional data sets. In *SIGMOD '02: 2002 ACM SIGMOD international conference on Management of data*.
- Shalom, S. A., Dash, M., and Tue, M. (2008). Efficient k-means clustering using accelerated graphics processors. In *DaWaK '08: 10th international conference on Data Warehousing and Knowledge Discovery*.
- Stolte, C., Tang, D., and Hanrahan, P. (2002). Polaris: A system for query, analysis, and visualization of multidimensional relational databases. *IEEE Trans. on Visualization and Computer Graphics*, 8:52–65.
- Stolte, C., Tang, D., and Hanrahan, P. (2003). Multiscale visualization using data cubes. *IEEE Trans. on Visualization and Computer Graphics*, 9:176–187.
- Techapichetvanich, K. and Datta, A. (2005). Interactive visualization for olap. In *ICCSA '2005: International Conference on Computational Science and its Applications Part III*, pages 206–214.
- Weijia Xu, K. P. (2008). On interactive visualization with relational database. In *InfoVis'2008, Poster*.